## **Running Reports**

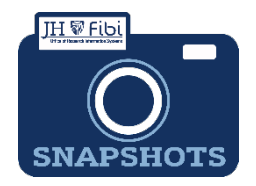

*How Do I Run Reports in Fibi?* 

BIRT Reports are a group of reports that University personnel have requested over the years for many different functions that ORIS has created. Fibi includes the ability to run BIRT reports as well as other reports.

 Click on the **Reports** tab from the Research Summary Page also known as the Landing Page.

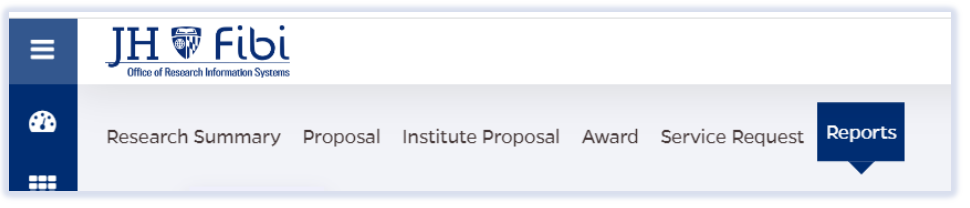

The BIRT Default Reports will display.

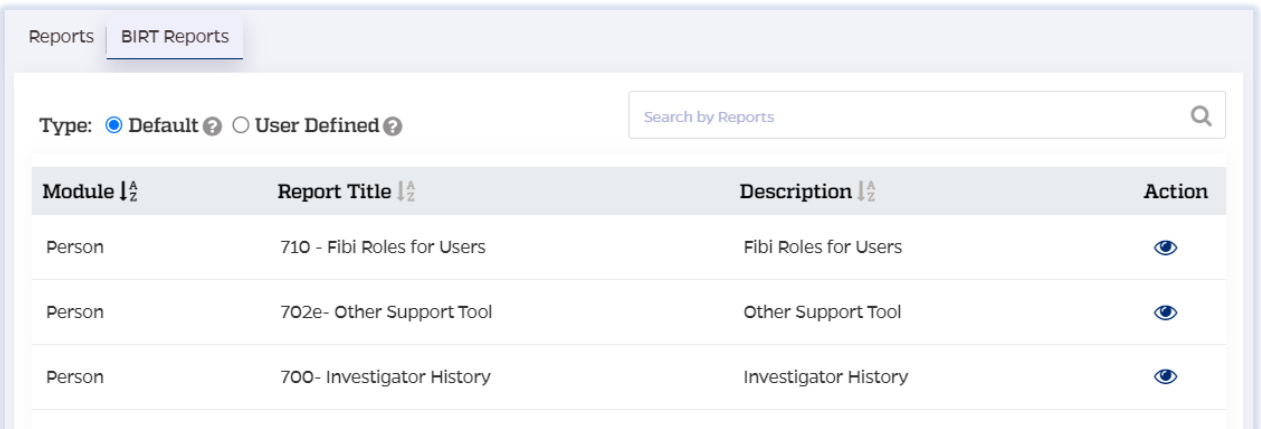

Reports can be listed in order by criteria.

 Click on the **arrow** in the column to choose the order. Click on the **arrow** again to see the reverse order and click on the **arrow** a third time to turn off the sort function.

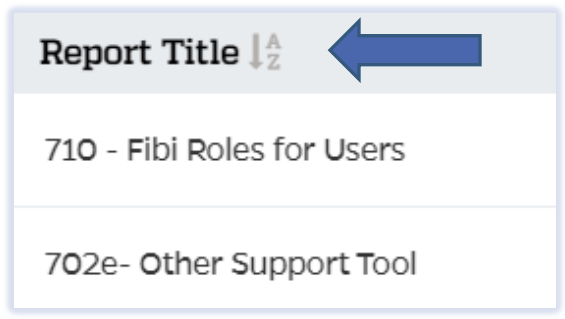

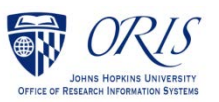

Reports can also be found using the **Search** field.

 $\Box$  Begin typing a keyword or part of the title in the Search field.

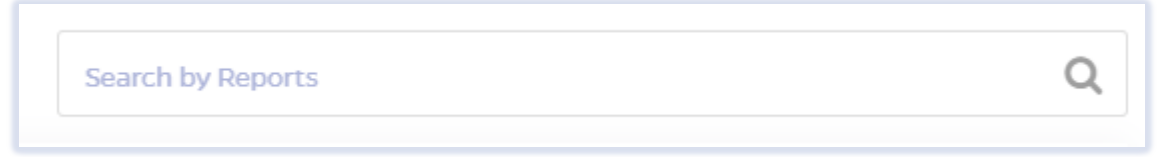

## See example below:

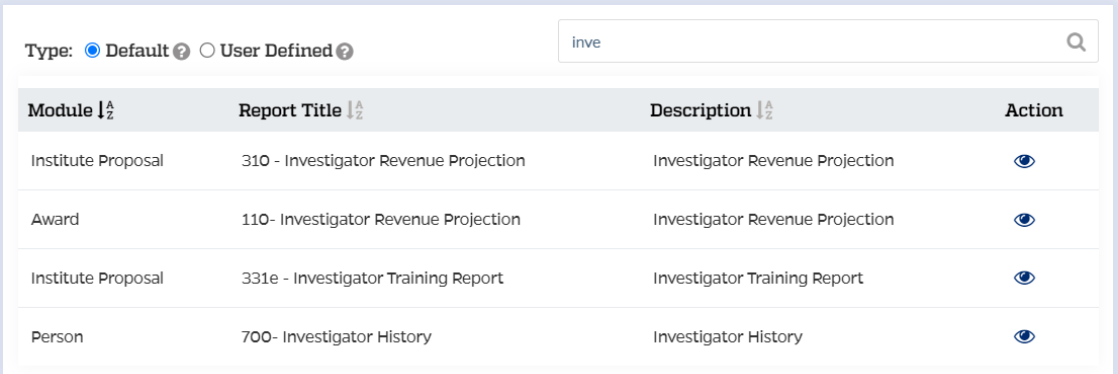

 Click on the desired report and fill in any criteria requested. In the example below, the start date, end date, and unit number are required:

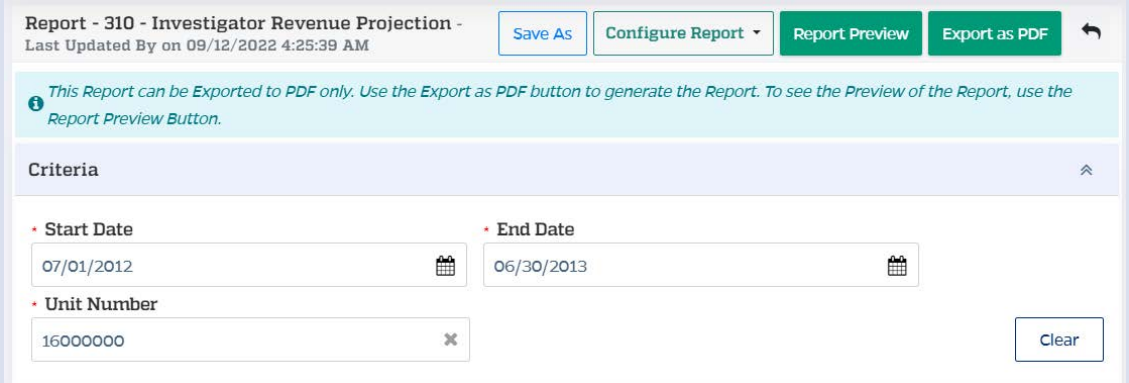

 $\Box$  Click on **Export** button.

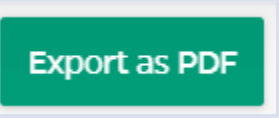

Save and/or print as desired. Click on **File** and select desired action.

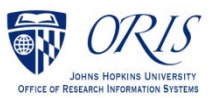